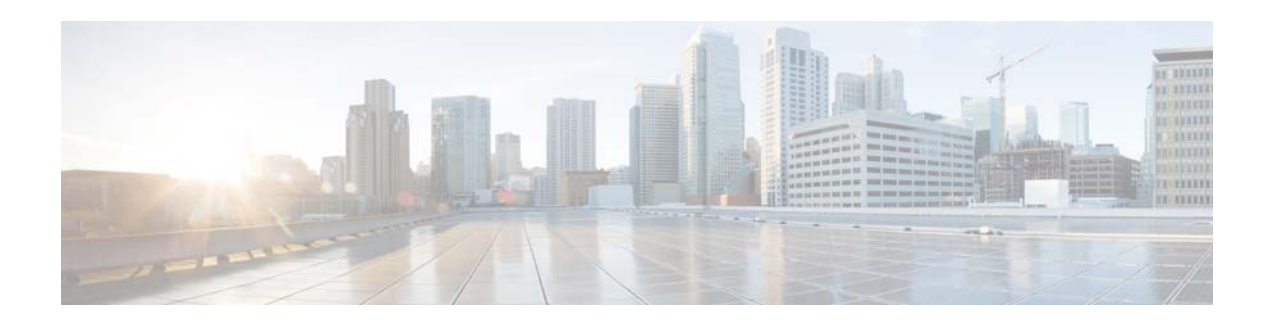

# **I Commands**

This chapter describes the Cisco NX-OS interface commands that begin with I.

### **interface breakout**

To configure the Linecard Expansion Module (LEM) in 10G mode, use the **interface breakout** command. To configure the Linecard Expansion Module (LEM) in 40G mode, use the **no** form of this command.

**interface breakout slot** *slot-number* **port** *port-range* **map 10g-4x**

**no interface breakout slot** *slot-number* **port** *port-range* **map 10g-4x**

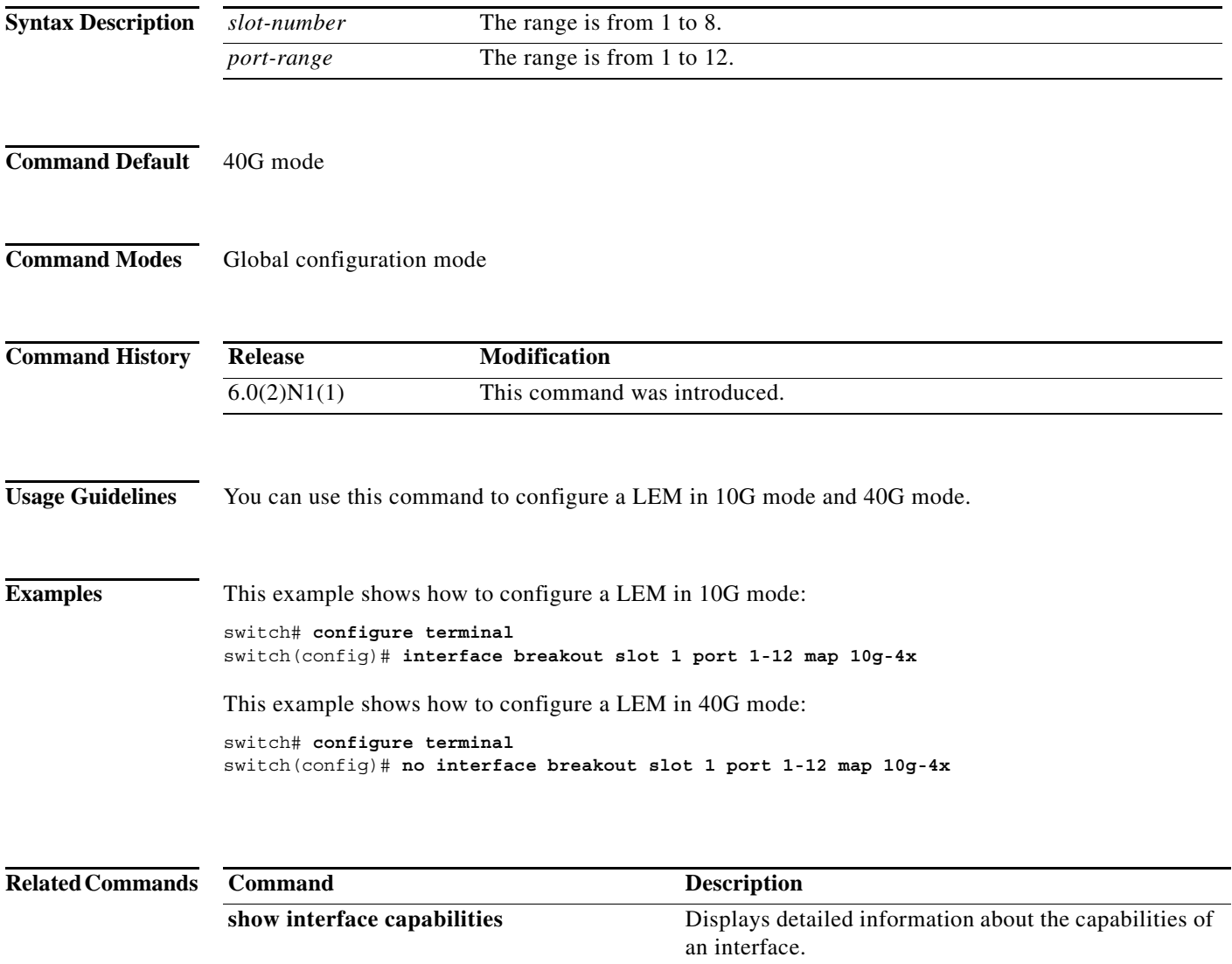

 $\mathbb{I}$ 

**The Contract of the Contract of the Contract of the Contract of the Contract of the Contract of the Contract of the Contract of the Contract of the Contract of the Contract of the Contract of the Contract of the Contract** 

### **interface ethernet**

To enter interface configuration mode for an Ethernet IEEE 802.3 interface, use the **interface ethernet** command.

**interface ethernet** [*chassis\_ID*/] *slot*/[*QSFP-module*/]*port* 

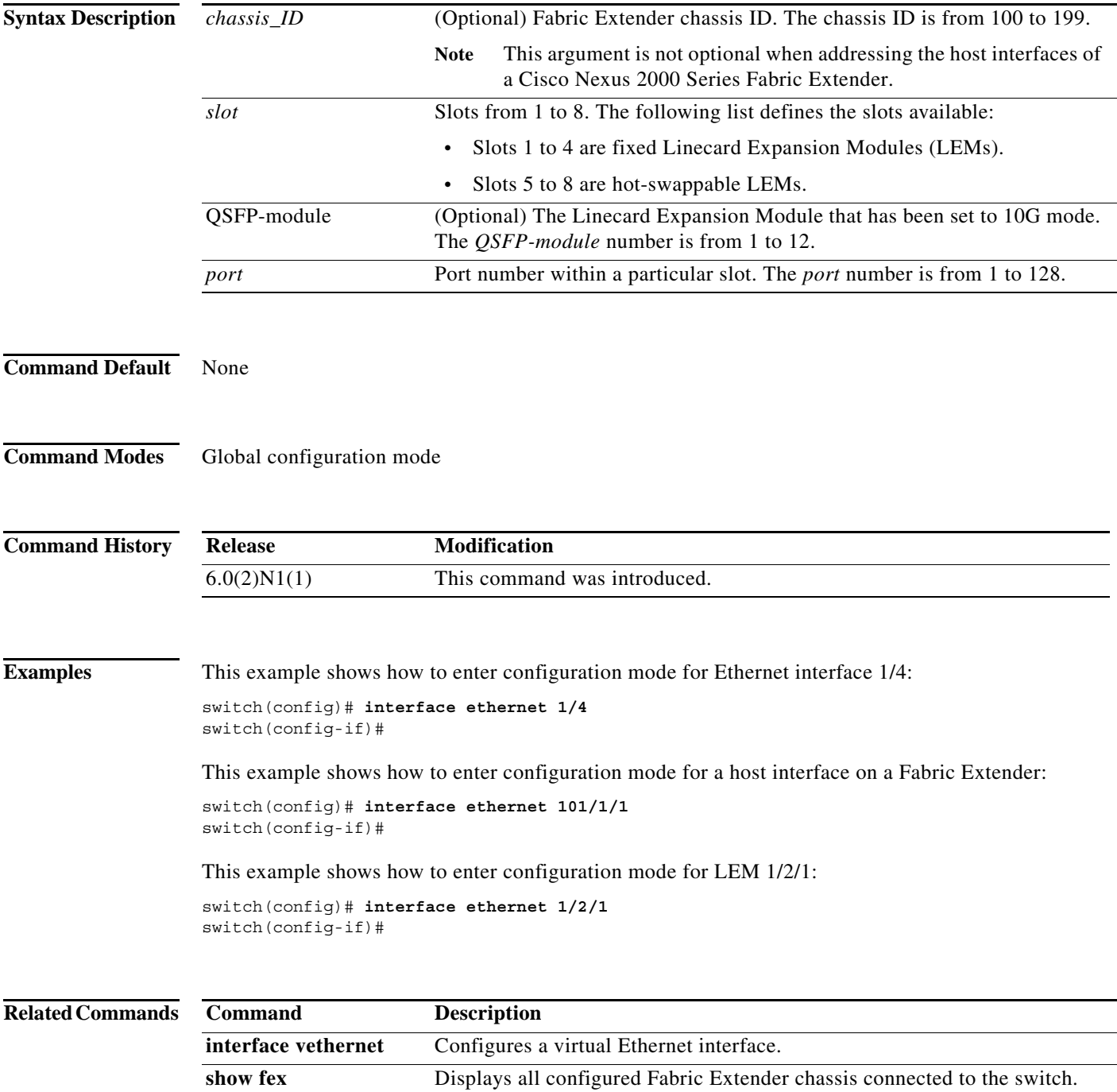

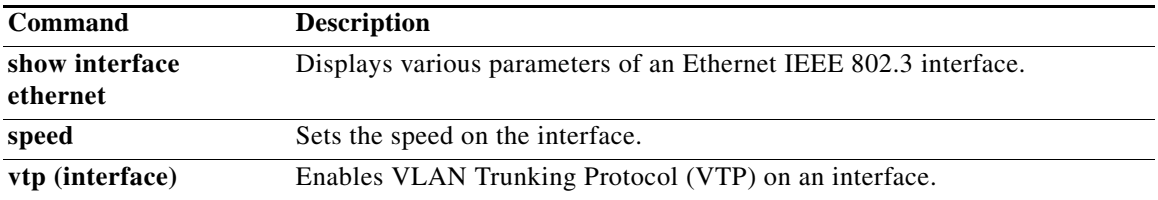

### **interface ethernet (Layer 3)**

To configure a Layer 3 Ethernet IEEE 802.3 routed interface, use the **interface ethernet** command.

**interface ethernet** [*chassis\_ID*/] {*slot*/[*QSFP-module*/]*port*[.*subintf-port-no*]}

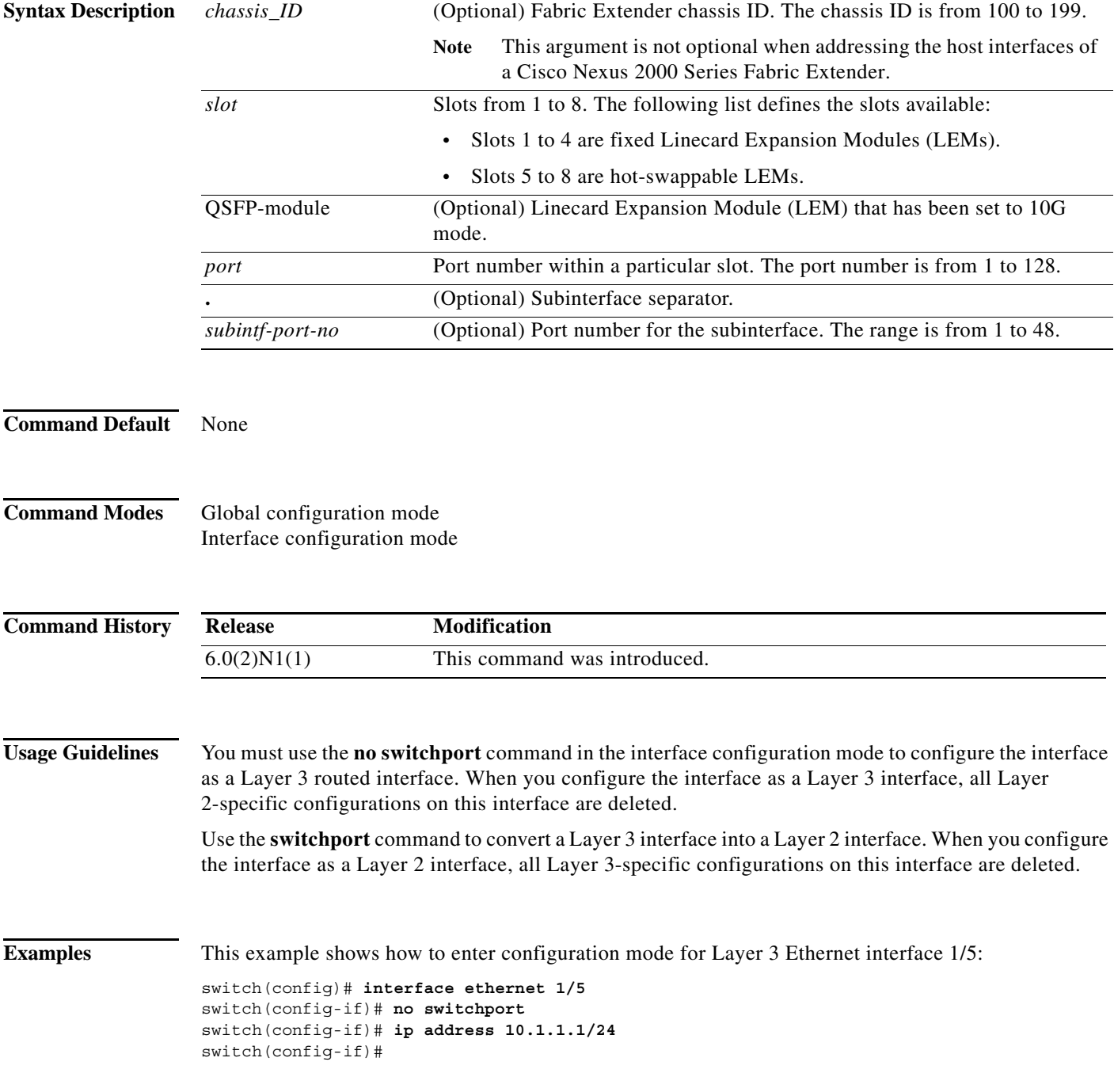

This example shows how to configure a Layer 3 subinterface for Ethernet interface 1/5 in the global configuration mode:

```
switch(config)# interface ethernet 1/5.2
switch(config-if)# no switchport
switch(config-subif)# ip address 10.1.1.1/24
switch(config-subif)#
```
This example shows how to configure a Layer 3 subinterface in interface configuration mode:

```
switch(config)# interface ethernet 1/5
switch(config-if)# no switchport
switch(config-if)# interface ethernet 1/5.1
switch(config-subif)# ip address 10.1.1.1/24
switch(config-subif)#
```
This example shows how to convert a Layer 3 interface to a Layer 2 interface:

```
switch(config)# interface ethernet 1/5
switch(config-if)# no switchport
switch(config-if)# ip address 10.1.1.1/24
switch(config-if)# switchport
switch(config-if)#
```
#### **Related Commands**

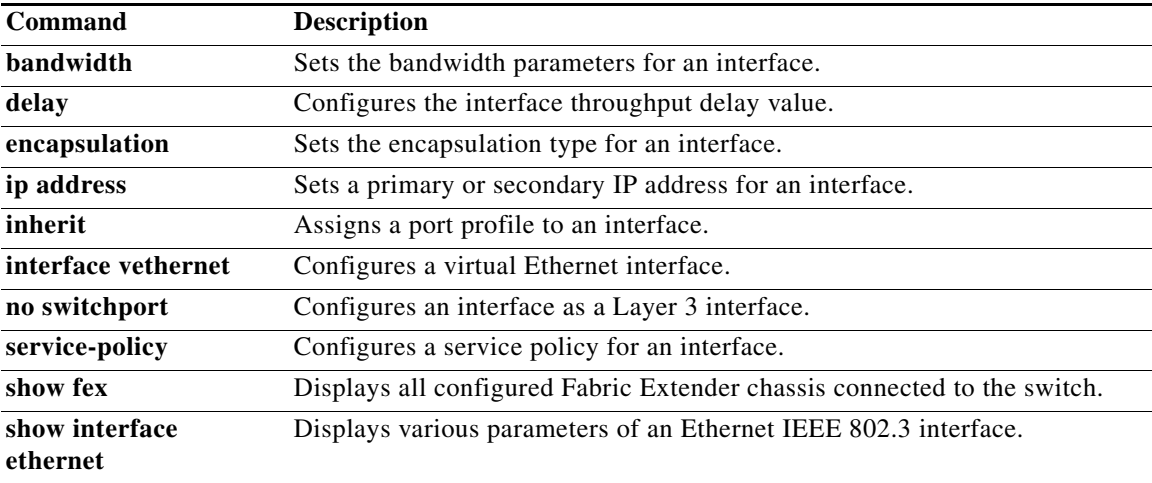

T

### **interface loopback**

To create a loopback interface and enter interface configuration mode, use the **interface loopback** command. To remove a loopback interface, use the **no** form of this command.

**interface loopback** *number*

**no interface loopback** *number*

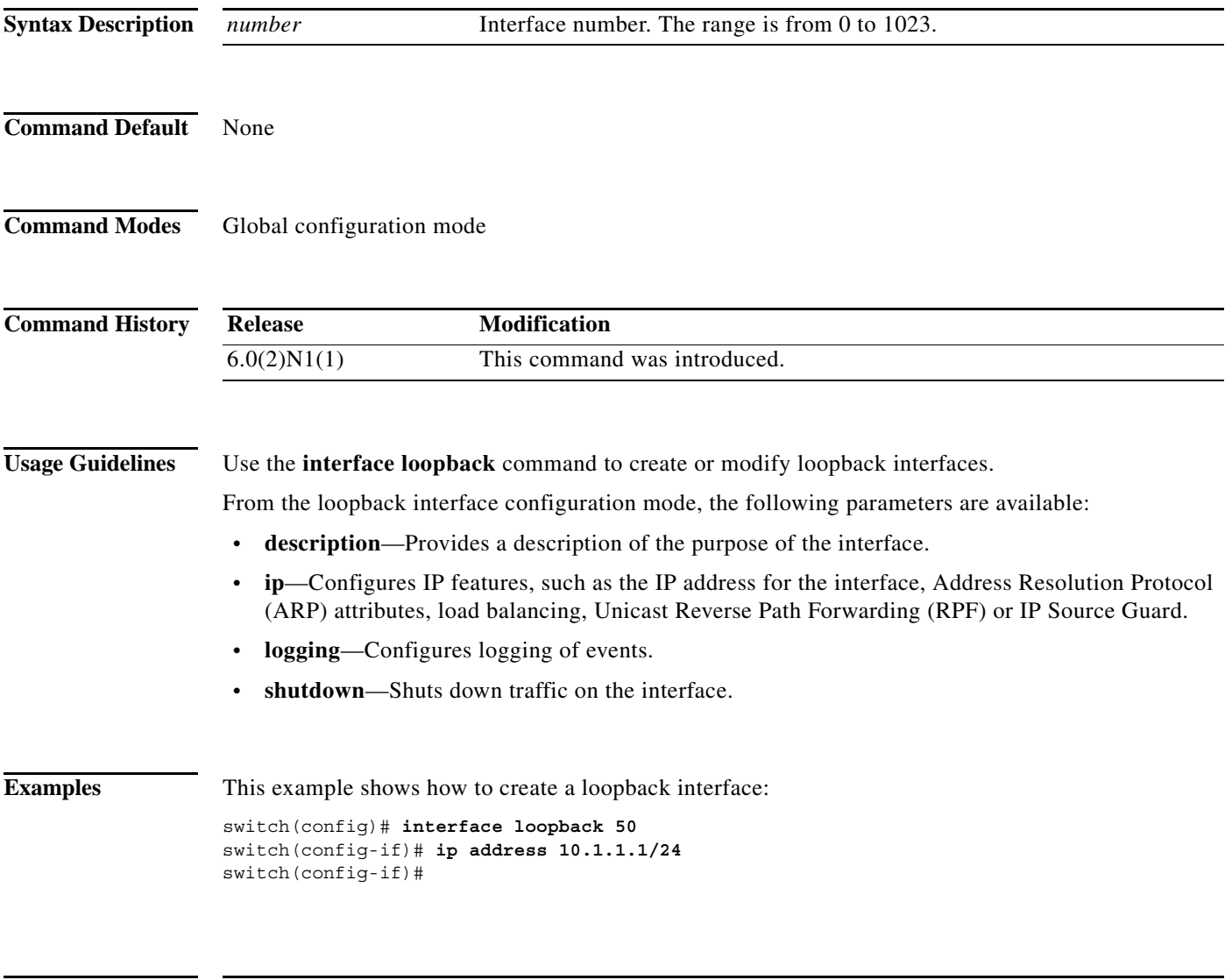

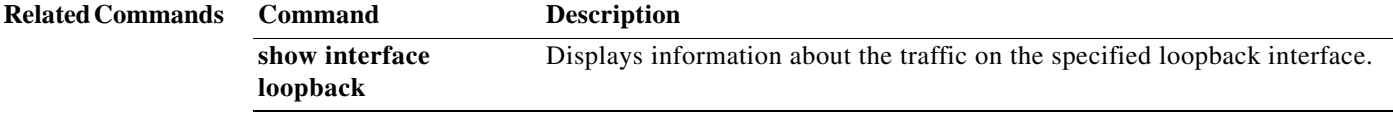

## **interface mgmt**

To enter the management interface configuration mode, use the **interface mgmt** command.

**interface mgmt** *mgmt-intf-num*

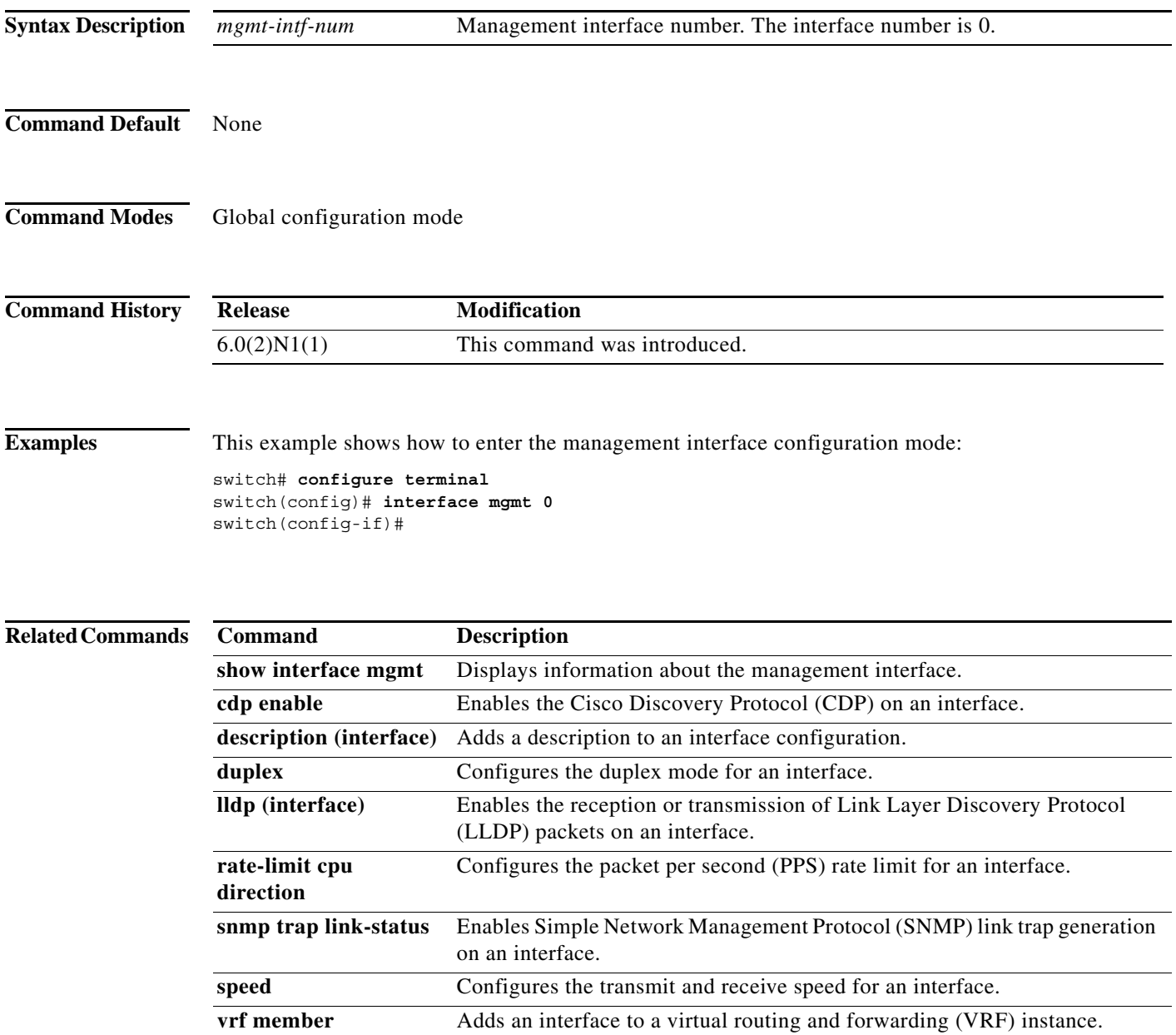

 $\overline{\phantom{a}}$ 

### **interface port-channel**

To create an EtherChannel interface and enter interface configuration mode, use the **interface port-channel** command. To remove an EtherChannel interface, use the **no** form of this command.

**interface port-channel** *channel-number*[.*subintf-channel-no*]

**no interface port-channel** *channel-number*[.*subintf-channel-no*]

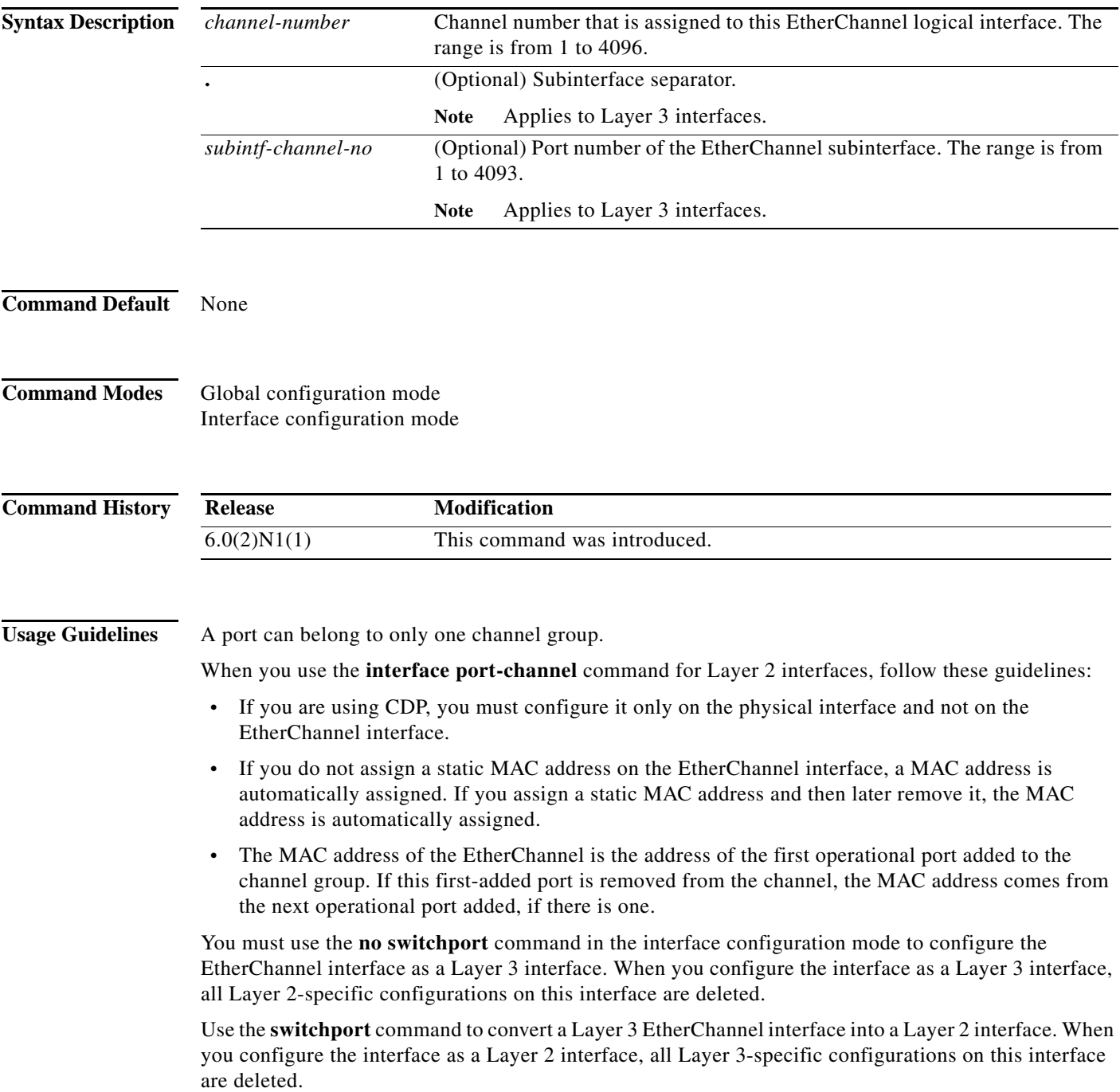

You can configure one or more subinterfaces on a port channel made from routed interfaces.

**Examples** This example shows how to create an EtherChannel group interface with channel-group number 50:

```
switch(config)# interface port-channel 50
switch(config-if)#
```
This example shows how to create a Layer 3 EtherChannel group interface with channel-group number 10:

```
switch(config)# interface port-channel 10
switch(config-if)# no switchport
switch(config-if)# ip address 192.0.2.1/24
switch(config-if)#
```
This example shows how to configure a Layer 3 EtherChannel subinterface with channel-group number 1 in interface configuration mode:

```
switch(config)# interface port-channel 10
switch(config-if)# no switchport
switch(config-if)# interface port-channel 10.1
switch(config-subif)# ip address 192.0.2.2/24
switch(config-subif)#
```
This example shows how to configure a Layer 3 EtherChannel subinterface with channel-group number 20.1 in global configuration mode:

```
switch(config)# interface port-channel 20.1
switch(config-subif)# ip address 192.0.2.3/24
switch(config-subif)#
```
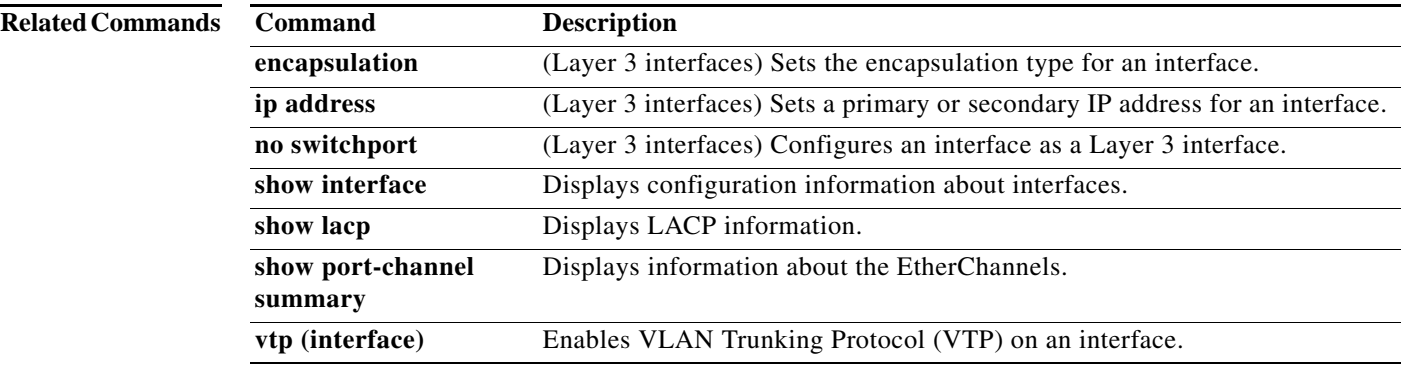

٦